## **OVID ESPAÑOL**

1. Acceda al enlace [\(ovides.ovidds.com\)](https://ovides.ovidds.com/) en donde podrá crear sus credenciales personales con su correo institucional, dando clic en **"[CREAR UNA CUENTA](https://ovides.ovidds.com/authentication/signup)"**

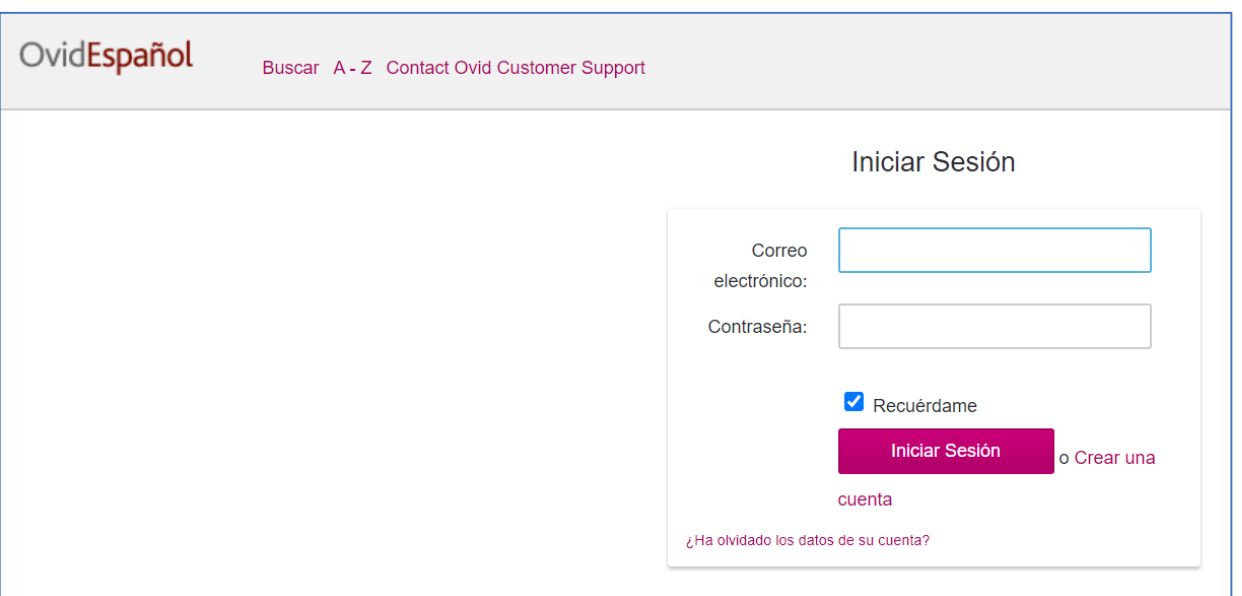

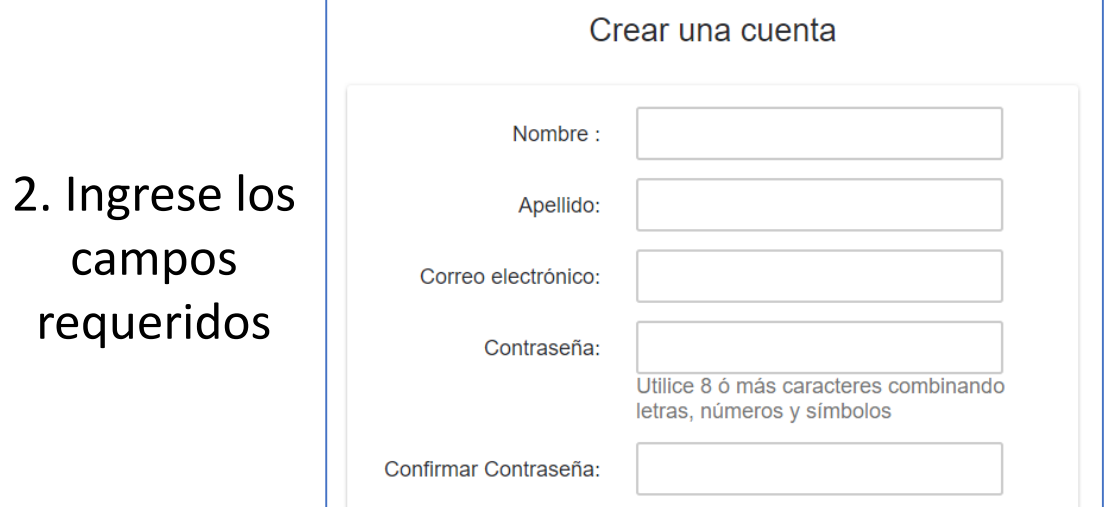

## 3. Recibirá un correo para confirmar su cuenta y tener acceso

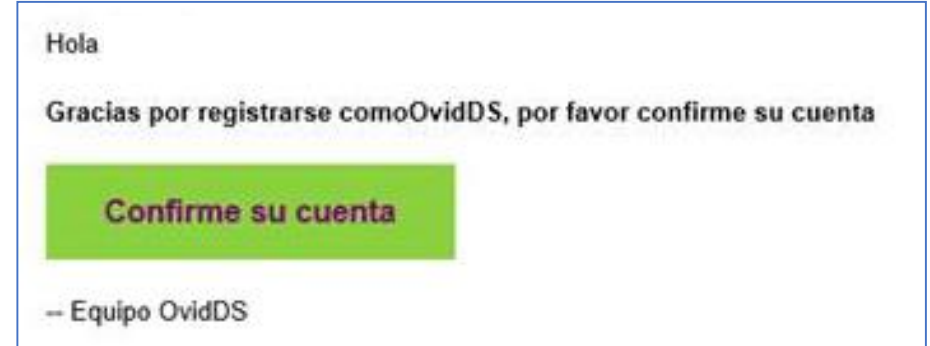